# BACKGROUND CHECKS

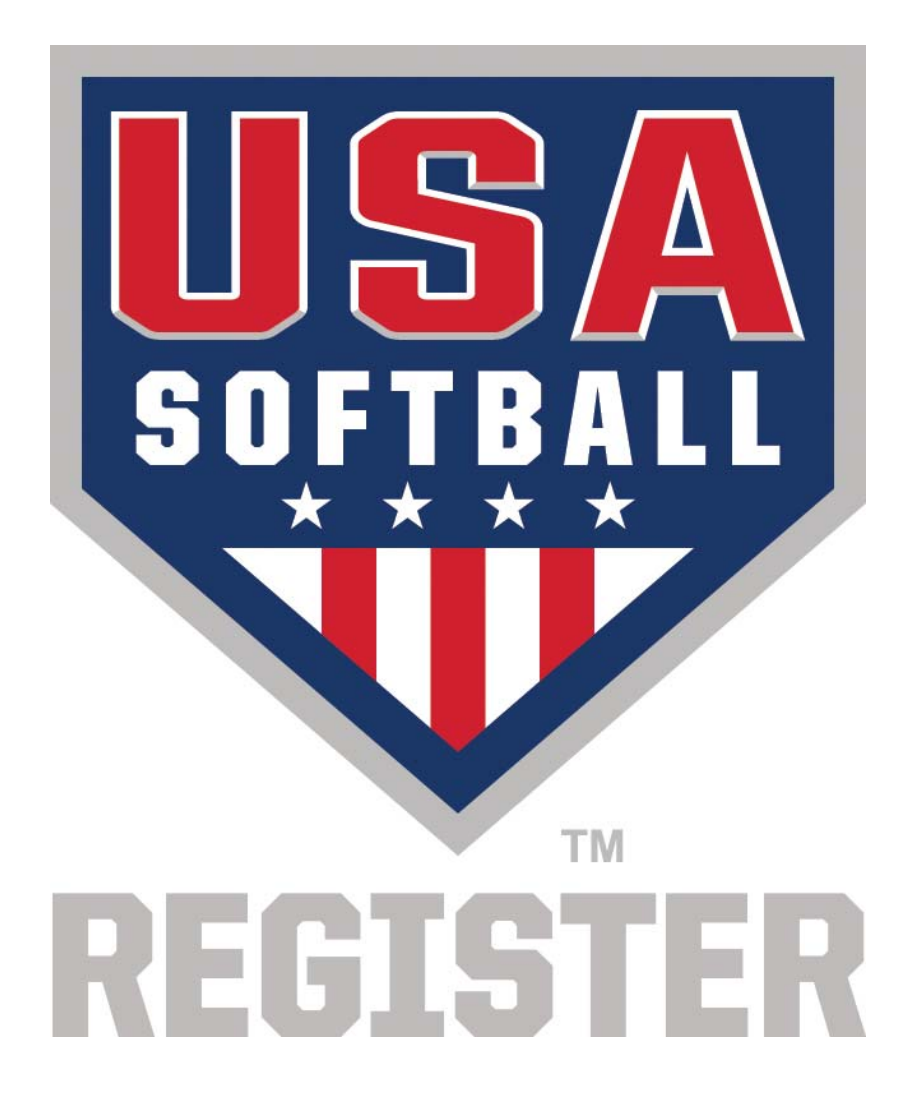

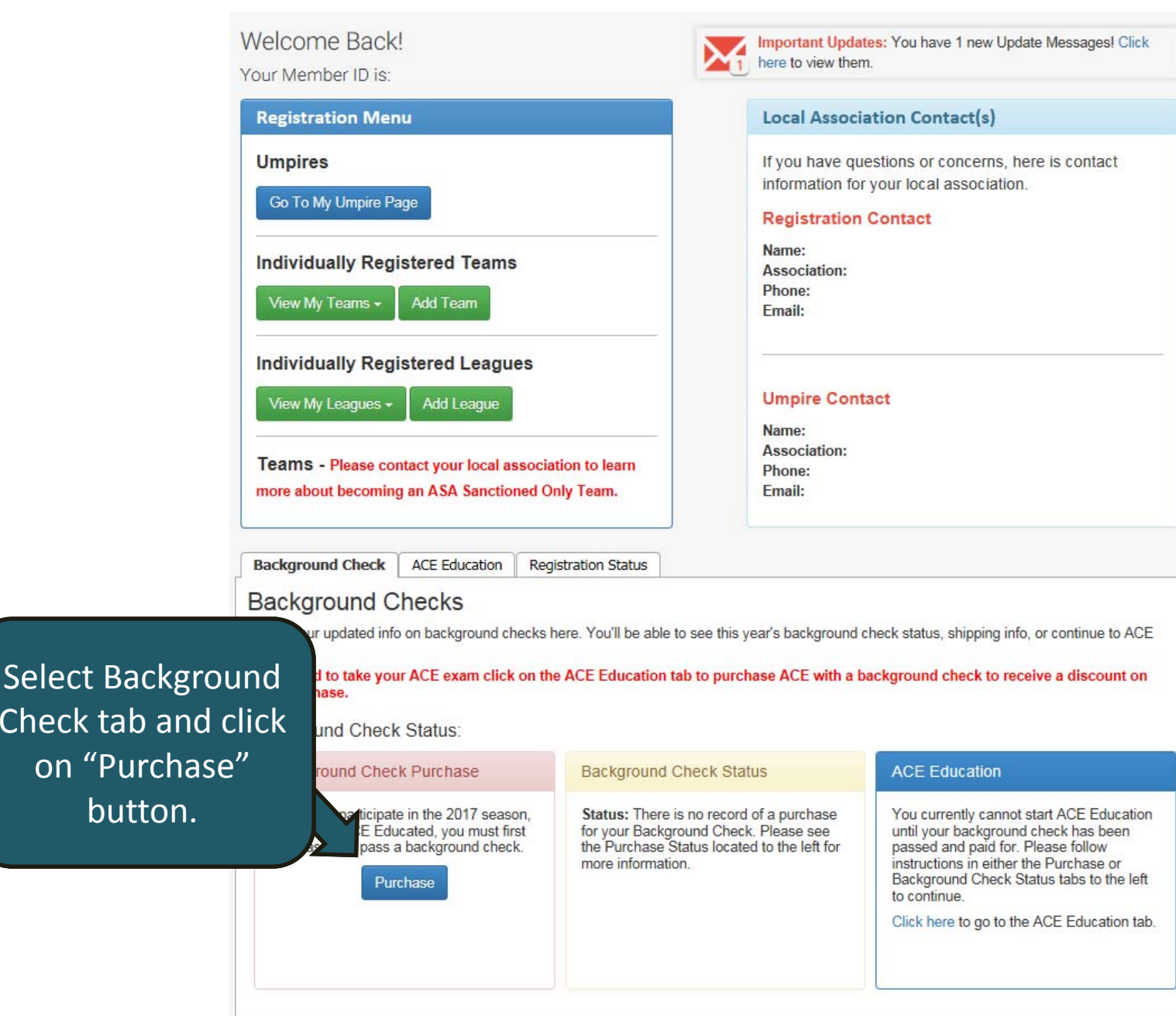

 $b<sub>1</sub>$ 

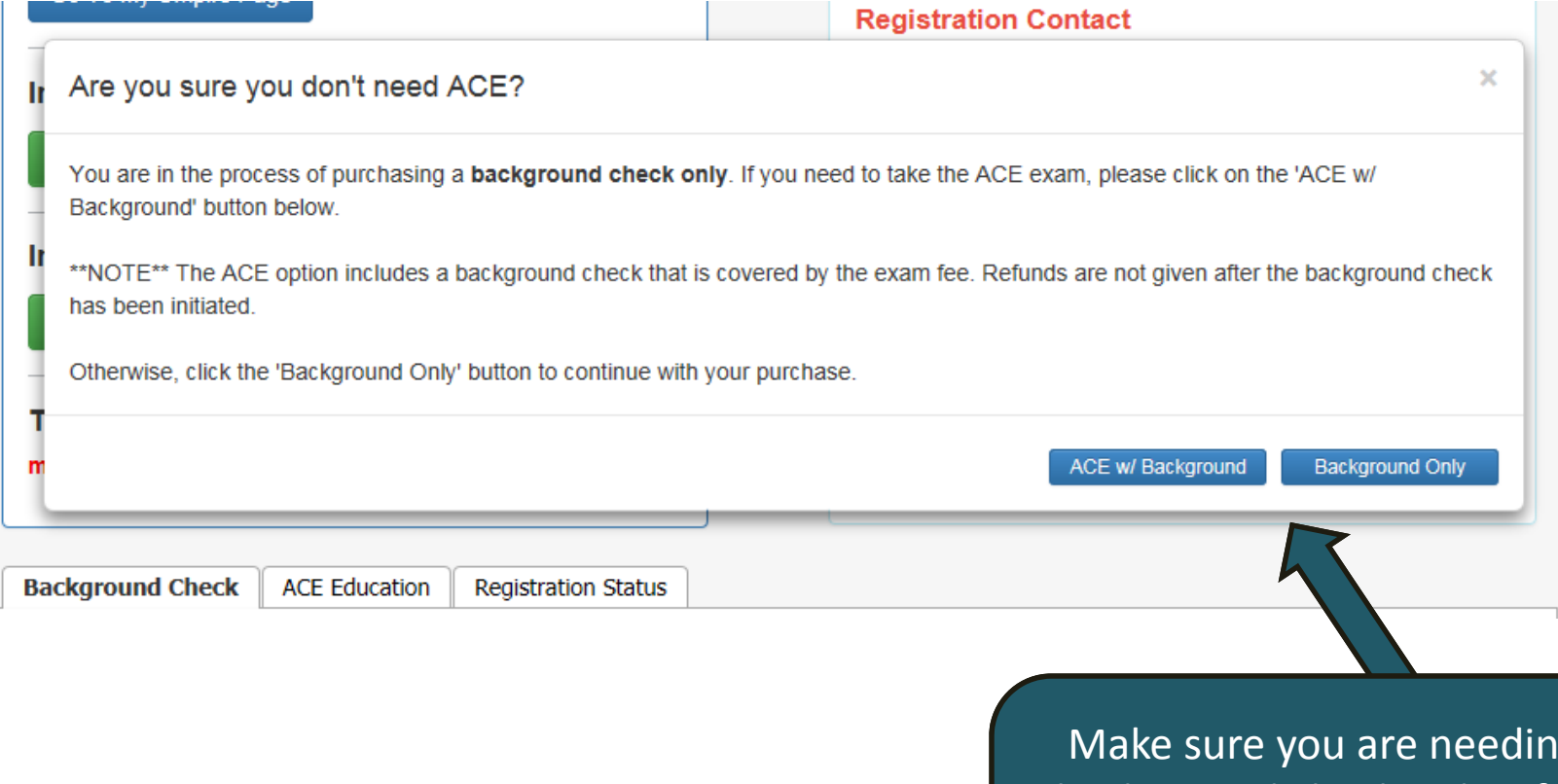

ig a background check only. If you are needing to do an ACE certification then select the ACE w/ Background button

### Please print this page for your records. Information CANNOT be changed after your background check has been started.

Please verify that the information displayed below is accurate. If any information needs to be corrected prior to starting your background check, please Click Here. Information that will be sent to our background check provider is your complete name, address and date of birth as listed below.

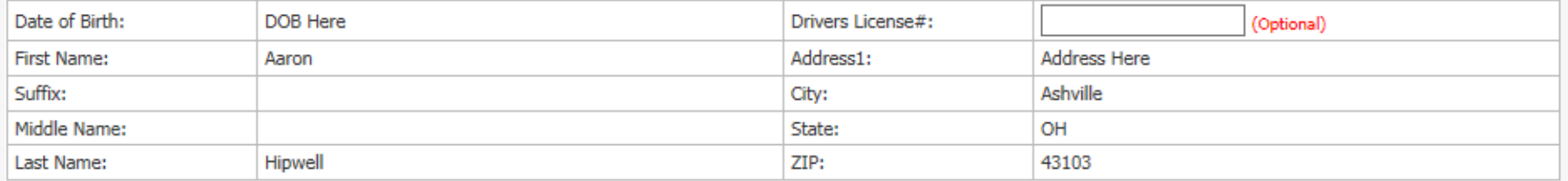

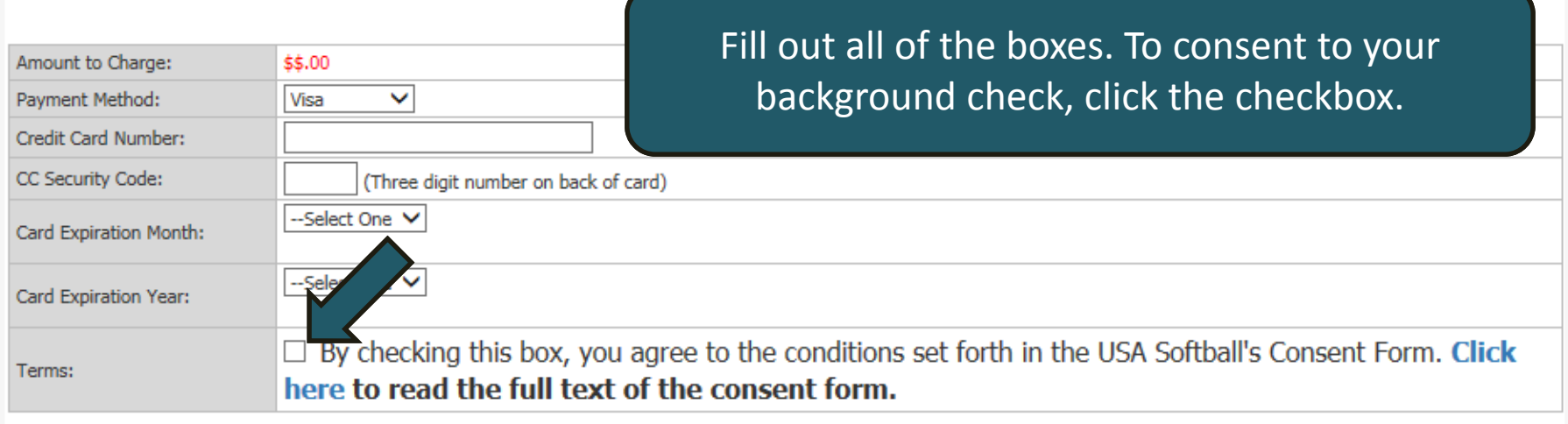

Submit Payment & Start Background Check Cancel

To check the status of a Background Check, login and view the Background Check Status box under the Background Check tab.

**Background Check ACE Education** 

### **Background Checks**

Get all your updated info on background checks here. You'll be able to see this year's background check status, shipping info, or continue to ACE Education.

If you need to take your ACE exam click on the ACE Education tab to purchase ACE with a background check to receive a discount on your purchase.

#### **Background Check Status:**

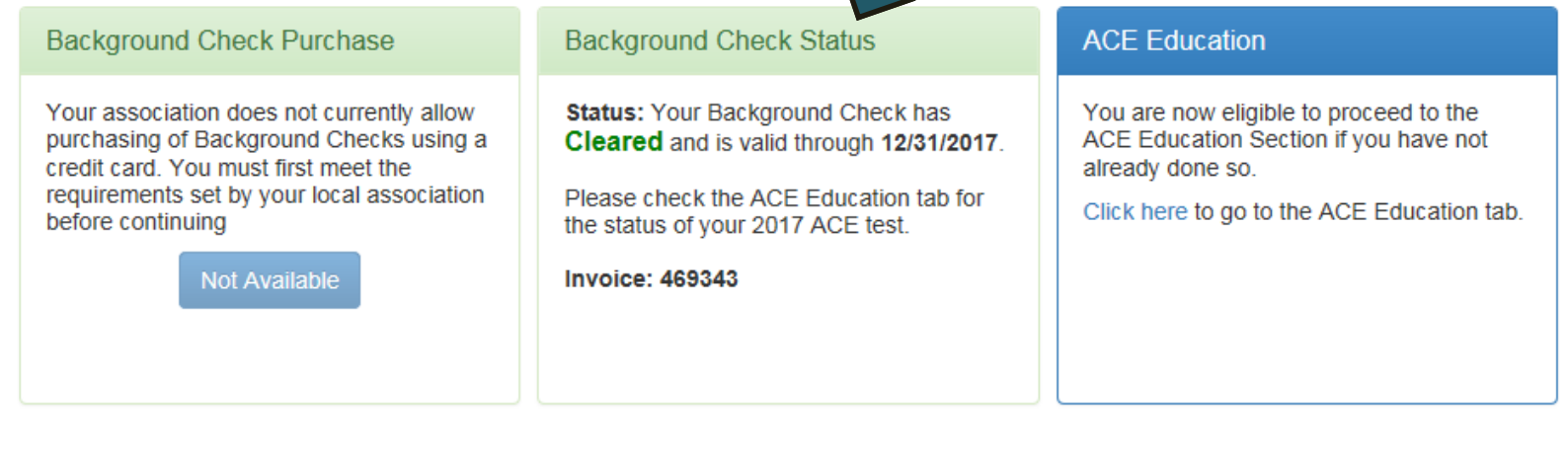

# BACKGROUND CHECKS

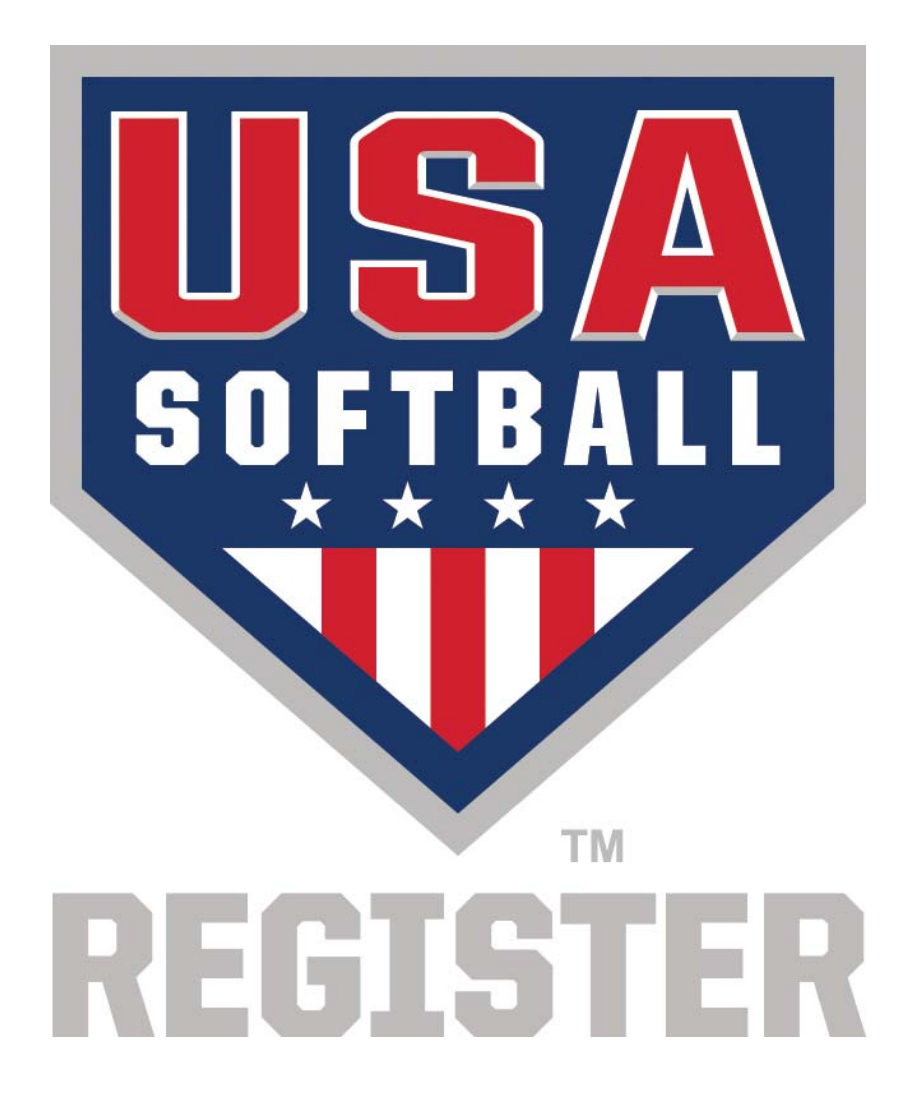